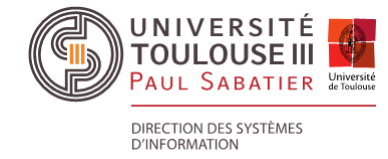

## **S Y N C H R O N I S A T I O N M O B I L E A S C O U P O U R L E S É T U D I A N T S**

Pour les étudiants de l'université Paul Sabatier (FSI, UPSSITECH et Corps de Santé), la synchronisation avec la messagerie SCOUT est possible uniquement avec la mise en place du protocole **IMAPS** et n'est pas fonctionnel avec le protocole **Exchange ActiveSync**

## **Configuration messagerie en mode IMAPS sécurisé sur logiciel client de messagerie**

Créez un nouveau compte dans votre logiciel et introduisez les paramètres suivants :

- Identifiant : ut3.UID
- Mot de passe du compte IMAP4 : votre mot de passe sur SCOUT
- Serveur IMAP4 : imap-scout.univ-toulouse.fr
- Port : 993 (sécurisé IMAPS)
- Chiffrement : TLS/SSL

Créez un nouveau serveur d'envoi dans votre logiciel et introduisez les paramètres suivants :

- Identifiant : ut3.UID
- Mot de passe : votre mot de passe sur SCOUT
- Serveur SMTP : smtp-scout.univ-toulouse.fr
- Port : 465 (sécurisé SMTPS)
- Chiffrement : TLS/SSL

## **NB :**

UID : User Identifier = Identifiant Utilisateur